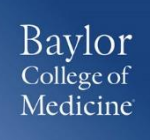

Converting Foreign Currency

 Login to [www.bcm.edu/concur-solutions](http://www.bcm.edu/concur-solutions) or click **Concur Logon** from the Travel and Expense website [\(www.bcm.edu/mosaic](http://www.bcm.edu/mosaic%3eTravel) > Travel and Expense).

## *CONVERTING CURRENCY*

To account for an expense incurred in another currency:

- 1. With the report open, click **New Expense**, and then enter the appropriate information in the required and optional fields.
- 2. Enter the **Amount** of the expense. Select the appropriate currency in the drop down. If the currency is other than USD, the conversion rate will automatically populate based on the Transaction Date.
- 3. The Concur system calculates the amount in US dollars.

## *SUPPORT*

**Website: [www.bcm.edu/mosaic](http://www.bcm.edu/mosaic)** > Travel and Expense (for Policies, FAQs, and training) **SAP Concur Support: [concursupport@bcm.edu](mailto:concursupport@bcm.edu)**

*1*

 $\bullet\bullet\bullet$